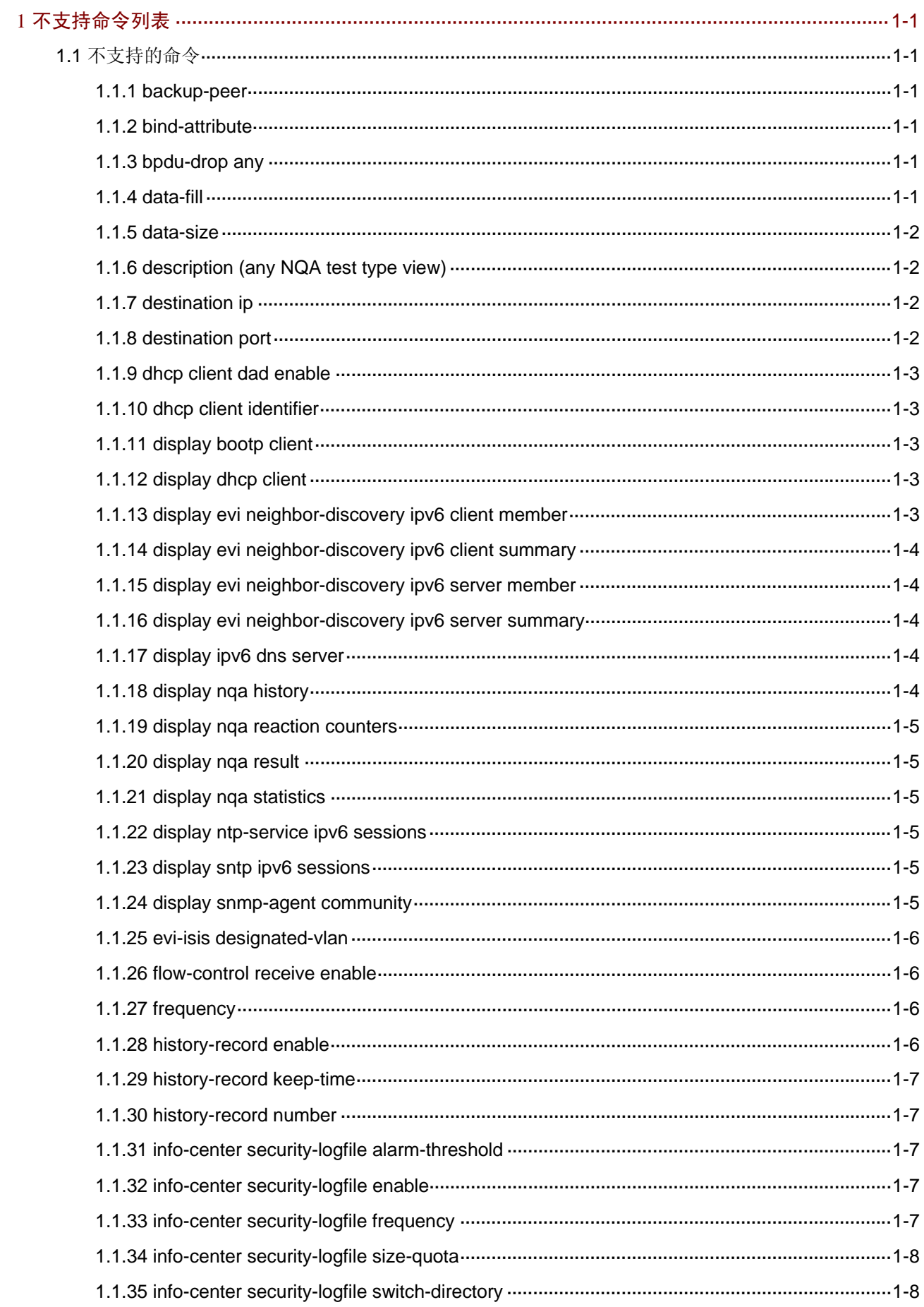

目录

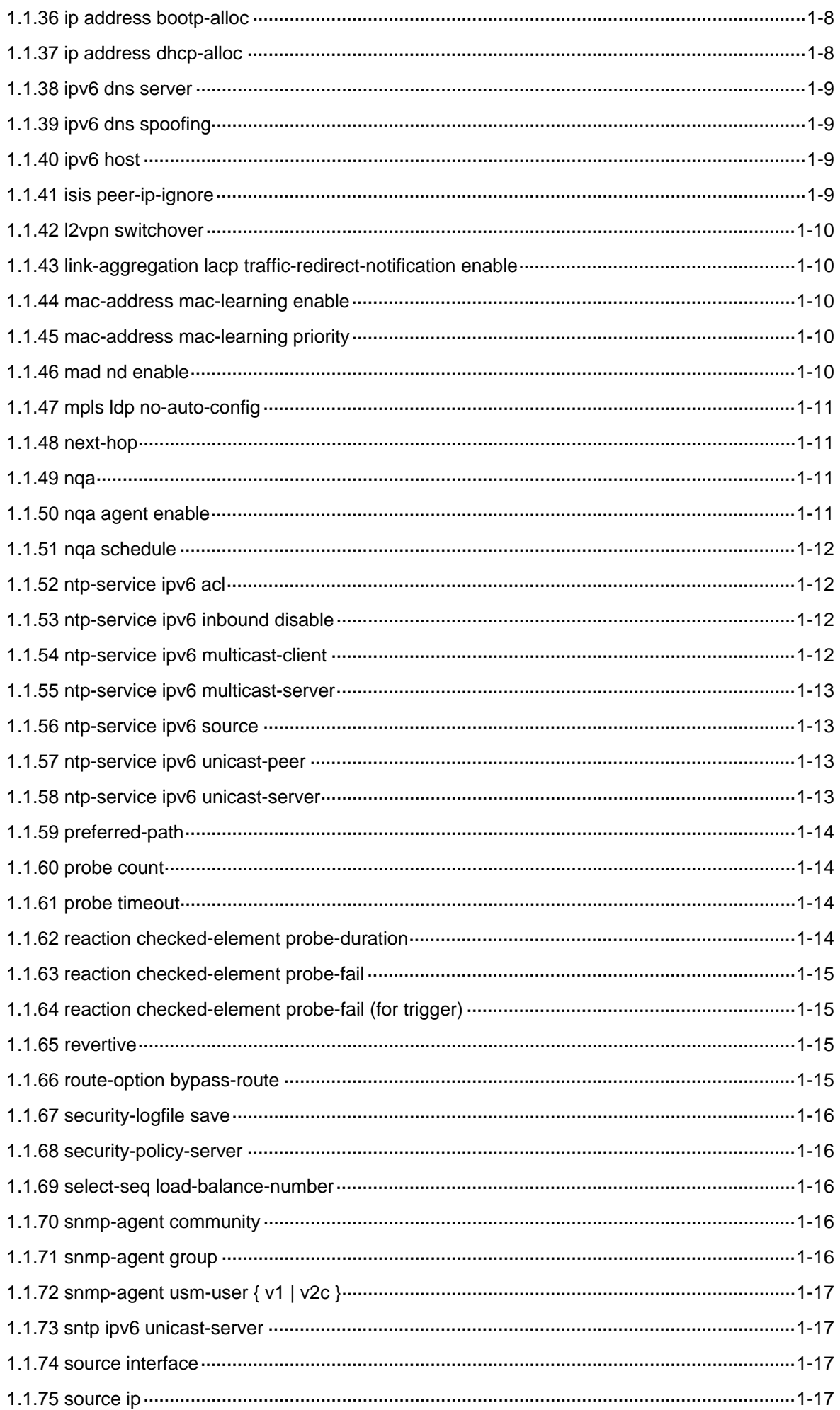

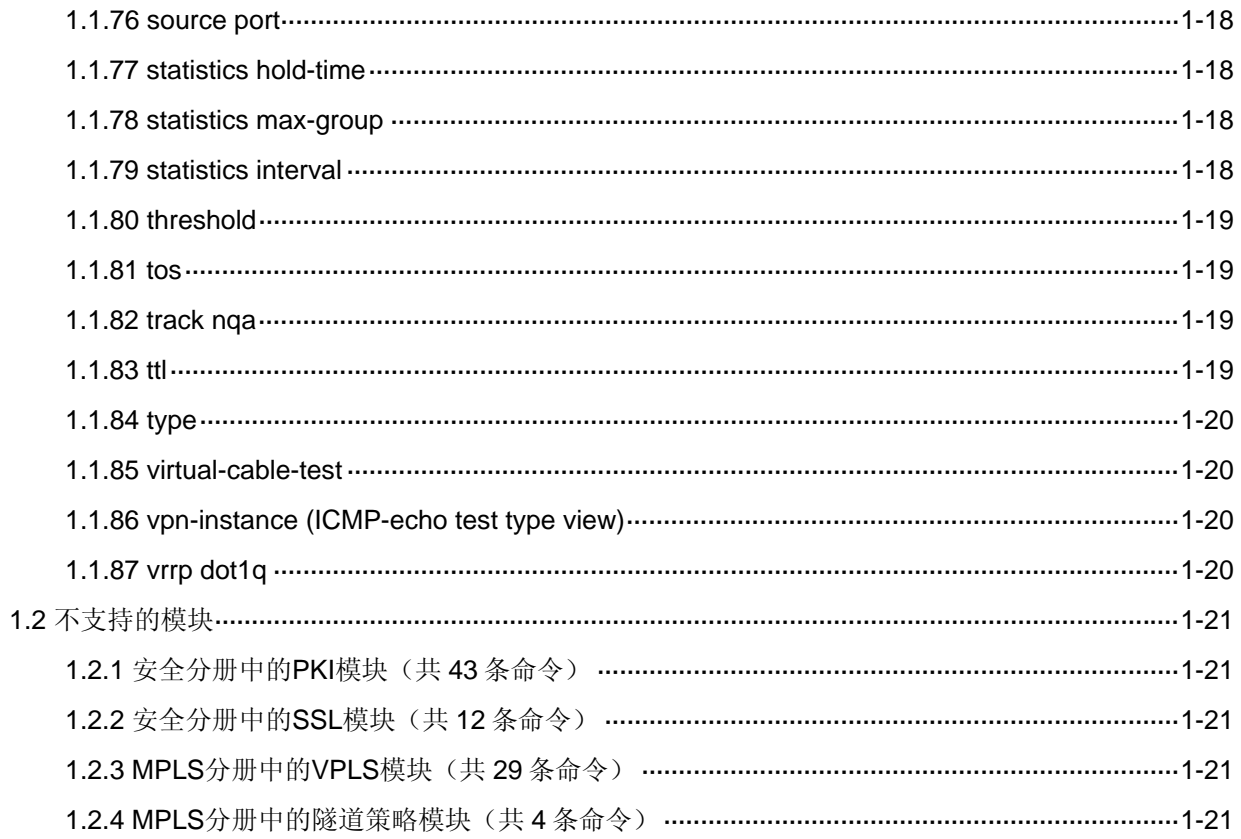

# <span id="page-3-1"></span><span id="page-3-0"></span>**1** 不支持命令列表

# <span id="page-3-2"></span>1.1 不支持的命令

## <span id="page-3-3"></span>1.1.1 backup-peer

**backup-peer** 命令用来配置 VPWS 的备份 PW 。 **undo backup-peer** 命令用来删除 VPWS 的备份 PW。

# 【命令】

#### VPWS LDP PW 视图:

**backup-peer** *ip-address* **pw-id** *pw-id* [ **pw-class** *class-name* | **tnl-policy** *tunnel-policy-name* ] \* **undo backup-peer** *ip-address* **pw-id** *pw-id*

VPWS static PW 视图:

**backup-peer** *ip-address* **pw-id** *pw-id* **in-label** *label-value* **out-label** *label-value* [ **pw-class** *class-name* | **tnl-policy** *tunnel-policy-name* ] \*

**undo backup-peer** *ip-address* **pw-id** *pw-id*

## 【视图】

VPWS LDP PW 视图/VPWS static PW 视图

# <span id="page-3-4"></span>1.1.2 bind-attribute

**bind-attribute** 命令用来设置用户的绑定属性。

**undo bind-attribute** 命令用来删除配置的用户绑定属性。

## 【命令】

**bind-attribute** { **call-number** *call-number* [ **:** *subcall-number* ] | **ip** *ip-address* | **location port** *slot-number subslot-number port-number* | **mac** *mac-address* | **vlan** *vlan-id* } \*

**undo bind-attribute** { **call-number** | **ip** | **location** | **mac** | **vlan** } \*

## 【视图】

本地用户视图

## <span id="page-3-5"></span>1.1.3 bpdu-drop any

**bpdu-drop any** 命令用来使能端口的 BPDU 拦截功能。 **undo bpdu-drop any** 命令用来关闭端口的 BPDU 拦截功能。

## 【命令】

**bpdu-drop any undo bpdu-drop any** 

# 【视图】

二层以太网接口视图

## <span id="page-3-6"></span>1.1.4 data-fill

**data-fill** 命令用来配置发送的探测报文的填充字符串。

**undo data-fill** 命令用来恢复缺省情况。

## <span id="page-4-0"></span>【命令】

**data-fill** *string* **undo data-fill**

#### 【视图】

ICMP-echo/UDP-echo 测试类型视图

### <span id="page-4-1"></span>1.1.5 data-size

**data-size** 命令用来配置发送的探测报文的大小。 **undo data-size** 命令用来恢复缺省情况。

#### 【命令】

**data-size** *size*

**undo data-size**

## 【视图】

ICMP-echo/UDP-echo 测试类型视图

#### <span id="page-4-2"></span>1.1.6 description (any NQA test type view)

**description** 命令用来对测试组进行简要描述,通常用于描述一个测试组的测试类型或测试目的。 **undo description** 命令用来删除已配置的描述信息。

## 【命令】

**description** *text* **undo description** 

#### 【视图】

任意测试类型视图

#### <span id="page-4-3"></span>1.1.7 destination ip

**destination ip** 命令用来配置测试操作的目的 IP 地址。 **undo destination ip** 命令用来删除已配置的目的 IP 地址。

## 【命令】

**destination ip** *ip-address* **undo destination ip**

## 【视图】

ICMP-echo /UDP-echo 测试类型视图

#### <span id="page-4-4"></span>1.1.8 destination port

**destination port** 命令用来配置测试操作的目的端口号。 **undo destination port** 命令用来删除已配置的目的端口号。

## 【命令】

**destination port** *port-number* **undo destination port**

## <span id="page-5-0"></span>【缺省情况】

未配置测试操作的目的端口号。

#### 【视图】

UDP-echo 测试类型视图

## <span id="page-5-1"></span>1.1.9 dhcp client dad enable

**dhcp client dad enable** 命令用来启用地址冲突检查功能。 **undo dhcp client dad enable** 命令用来关闭地址冲突检查功能。

## 【命令】

**dhcp client dad enable undo dhcp client dad enable** 

#### 【视图】

系统视图

## <span id="page-5-2"></span>1.1.10 dhcp client identifier

**dhcp client identifier** 命令用来配置接口使用指定的客户端 ID。 **undo dhcp client identifier** 命令用来恢复缺省情况。

## 【命令】

**dhcp client identifier** { **ascii** *string* **| hex** *string |* **mac** *interface-type interface-number* } **undo dhcp client identifier** 

## 【视图】

接口视图

## <span id="page-5-3"></span>1.1.11 display bootp client

**display bootp client** 命令用来显示 BOOTP 客户端的相关信息。

## 【命令】

**display bootp client** [ **interface** *interface-type interface-number* ]

#### 【视图】

任意视图

## <span id="page-5-4"></span>1.1.12 display dhcp client

**display dhcp client** 命令用来显示 DHCP 客户端的相关信息。

# 【命令】

**display dhcp client** [ **verbose** ] [ **interface** *interface-type interface-number* ]

#### 【视图】

任意视图

# <span id="page-5-5"></span>1.1.13 display evi neighbor-discovery ipv6 client member

**display evi neighbor-discovery ipv6 client member**命令用来显示ENDC学到的IPv6邻居信息。

<span id="page-6-0"></span>**display evi neighbor-discovery ipv6 client member** [ **interface tunnel** *interface-number* | **local**  *local-ipv6* | **remote** *client-ipv6* | **server** *server-ipv6* ]

## 【视图】

任意视图

## <span id="page-6-1"></span>1.1.14 display evi neighbor-discovery ipv6 client summary

**display evi neighbor-discovery ipv6 client summary** 命令用来显示 IPv6 ENDC 的运行信息。

## 【命令】

## **display evi neighbor-discovery ipv6 client summary**

## 【视图】

任意视图

## <span id="page-6-2"></span>1.1.15 display evi neighbor-discovery ipv6 server member

**display evi neighbor-discovery ipv6 server member** 命令用来显示 ENDS 学到的 IPv6 成员信息。

## 【命令】

**display evi neighbor-discovery ipv6 server member** [ **interface tunnel** *interface-number* | **local** *local-ipv6* | **remote** *client-ipv6* ]

## 【视图】

任意视图

## <span id="page-6-3"></span>1.1.16 display evi neighbor-discovery ipv6 server summary

**display evi neighbor-discovery ipv6 server summary** 命令用来显示 IPv6 ENDS 的运行信息。

# 【命令】

## **display evi neighbor-discovery ipv6 server summary**

## 【视图】

任意视图

## <span id="page-6-4"></span>1.1.17 display ipv6 dns server

**display ipv6 dns server** 命令用来显示域名服务器的 IPv6 地址信息。

## 【命令】

## **display ipv6 dns server** [ **dynamic** ] [ **vpn-instance** *vpn-instance-name* ]

## 【视图】

任意视图

## <span id="page-6-5"></span>1.1.18 display nqa history

**display nqa history** 命令用来显示 NQA 测试组的历史记录。

## 【命令】

**display nqa history** [ *admin-name operation-tag* ]

# <span id="page-7-0"></span>【视图】

任意视图

## <span id="page-7-1"></span>1.1.19 display nqa reaction counters

**display nqa reaction counters** 命令用来显示阈值告警项的当前监测结果。

## 【命令】

**display nqa reaction counters** [ *admin-name operation-tag* [ *item-number* ] ]

## 【视图】

任意视图

## <span id="page-7-2"></span>1.1.20 display nqa result

**display nqa result** 命令用来显示最近一次 NQA 测试的结果。

# 【命令】

**display nqa result** [ *admin-name operation-tag* ]

## 【视图】

任意视图

## <span id="page-7-3"></span>1.1.21 display nqa statistics

**display nqa statistics** 命令用来显示 NQA 测试的统计信息。

## 【命令】

**display nqa statistics** [ *admin-name operation-tag* ]

#### 【视图】

任意视图

## <span id="page-7-4"></span>1.1.22 display ntp-service ipv6 sessions

**display ntp-service ipv6 sessions** 命令用来显示 NTP 服务的所有 IPv6 会话信息。

## 【命令】

**display ntp-service ipv6 sessions** [ **verbose** ]

## 【视图】

任意视图

## <span id="page-7-5"></span>1.1.23 display sntp ipv6 sessions

**display sntp ipv6 sessions** 命令用来显示 IPv6 SNTP 服务的所有会话信息。

# 【命令】

**display sntp ipv6 sessions** 

#### 【视图】

任意视图

## <span id="page-7-6"></span>1.1.24 display snmp-agent community

**display snmp-agent community** 命令用来显示 SNMPv1 或 SNMPv2c 的团体信息。

## **display snmp-agent community** [ **read** | **write** ]

### <span id="page-8-0"></span>【视图】

任意视图

## <span id="page-8-1"></span>1.1.25 evi-isis designated-vlan

**evi-isis designated-vlan** 命令用来配置指定 VLAN。 **undo evi-isis designated-vlan** 命令用来恢复缺省情况。

## 【命令】

**evi-isis designated-vlan** *vlan-id* **undo evi-isis designated-vlan** 

## 【视图】

系统视图

# <span id="page-8-2"></span>1.1.26 flow-control receive enable

**flow-control receive enable** 命令用来配置以太网接口的接收流量控制功能。 **undo flow-control** 命令用来关闭以太网接口接收流量控制功能。

# 【命令】

**flow-control receive enable undo flow-control** 

## 【视图】

以太网接口视图

# <span id="page-8-3"></span>1.1.27 frequency

**frequency** 命令用来配置测试组连续两次测试开始时间的时间间隔。 **undo frequency** 命令用来恢复缺省情况。

# 【命令】

**frequency** *interval* **undo frequency**

## 【视图】

任意测试类型视图

## <span id="page-8-4"></span>1.1.28 history-record enable

**history-record enable** 命令用来开启 NQA 测试组的历史记录保存功能。 **undo history-record enable** 命令用来关闭 NQA 测试组的历史记录保存功能。

# 【命令】

**history-record enable undo history-record enable** 

#### 【视图】

任意测试类型视图

#### <span id="page-9-1"></span><span id="page-9-0"></span>1.1.29 history-record keep-time

**history-record keep-time** 命令用来配置 NQA 测试组中历史记录的保存时间。 **undo history-record keep-time** 命令用来恢复缺省情况。

#### 【命令】

**history-record keep-time** *keep-time* **undo history-record keep-time** 

## 【视图】

任意测试类型视图

## <span id="page-9-2"></span>1.1.30 history-record number

**history-record number** 命令用来配置在一个测试组中能够保存的最大历史记录个数。 **undo history-record number** 命令用来恢复缺省情况。

## 【命令】

**history-record number** *number* **undo history-record number** 

#### 【视图】

任意测试类型视图

### <span id="page-9-3"></span>1.1.31 info-center security-logfile alarm-threshold

**info-center security-logfile alarm-threshold** 命令用来设置安全日志文件使用率的告警门限。 **undo info-center security-logfile alarm-threshold** 命令用来恢复缺省情况。

#### 【命令】

**info-center security-logfile alarm-threshold** *usage* **undo info-center security-logfile alarm-threshold** 

#### 【视图】

系统视图

#### <span id="page-9-4"></span>1.1.32 info-center security-logfile enable

**info-center security-logfile enable** 命令用来开启安全日志同步保存功能。 **undo info-center security-logfile enable** 命令用来关闭安全日志同步保存功能。

## 【命令】

**info-center security-logfile enable undo info-center security-logfile enable** 

## 【视图】

系统视图

## <span id="page-9-5"></span>1.1.33 info-center security-logfile frequency

**info-center security-logfile frequency** 命令用来设置设备自动保存安全日志文件的频率。 **undo info-center security-logfile frequency** 命令用来恢复缺省情况。

<span id="page-10-0"></span>**info-center security-logfile frequency** *freq-sec* **undo info-center security-logfile frequency** 

## 【视图】

系统视图

# <span id="page-10-1"></span>1.1.34 info-center security-logfile size-quota

**info-center security-logfile size-quota** 命令用来设置单个安全日志文件最大能占用的存储空间的 大小。

**undo info-center security-logfile size-quota** 命令用来恢复缺省情况。

## 【命令】

**info-center security-logfile size-quota** *size* **undo info-center security-logfile size-quota** 

## 【视图】

系统视图

# <span id="page-10-2"></span>1.1.35 info-center security-logfile switch-directory

**info-center security-logfile switch-directory** 命令用来修改存储安全日志文件的路径。

## 【命令】

**info-center security-logfile switch-directory** *dir-name* 

#### 【视图】

系统视图

## <span id="page-10-3"></span>1.1.36 ip address bootp-alloc

**ip address bootp-alloc** 命令用来配置接口通过 BOOTP 协议获取 IP 地址。 **undo ip address bootp-alloc** 命令用来取消接口通过 BOOTP 协议获取 IP 地址。

## 【命令】

**ip address bootp-alloc undo ip address bootp-alloc** 

#### 【视图】

接口视图

## <span id="page-10-4"></span>1.1.37 ip address dhcp-alloc

**ip address dhcp-alloc** 命令用来配置接口通过 DHCP 协议获取 IP 地址。 **undo ip address dhcp-alloc** 命令用来取消接口通过 DHCP 协议获取 IP 地址。

## 【命令】

**ip address dhcp-alloc**

**undo ip address dhcp-alloc** 

## 【视图】

接口视图

#### <span id="page-11-1"></span><span id="page-11-0"></span>1.1.38 ipv6 dns server

**ipv6 dns server** 命令用来配置域名服务器的 IPv6 地址。 **undo ipv6 dns server** 命令用来删除域名服务器的 IPv6 地址。

#### 【命令】

**ipv6 dns server** *ipv6-address* [ *interface-type interface-number* ] [ **vpn-instance** *vpn-instance-name* ]

**undo ipv6 dns server** [ *ipv6-address* [ *interface-type interface-number* ] ] [ **vpn-instance** *vpn-instance-name* ]

#### 【视图】

系统视图

## <span id="page-11-2"></span>1.1.39 ipv6 dns spoofing

ipv6 dns spoofing 命令用来开启欺骗性应答域名解析请求(DNS spoofing)功能, 并指定应答的 IPv6 地址。

**undo ipv6 dns spoofing** 命令用来关闭 DNS spoofing 功能。

## 【命令】

**ipv6 dns spoofing** *ipv6-address* [ **vpn-instance** *vpn-instance-name* ]

**undo ipv6 dns spoofing** *ipv6-address* [ **vpn-instance** *vpn-instance-name* ]

#### 【视图】

系统视图

## <span id="page-11-3"></span>1.1.40 ipv6 host

**ipv6 host** 命令用来配置主机名及其对应的主机 IPv6 地址。 **undo ipv6 host** 命令用来删除主机名及其对应的主机 IPv6 地址。

#### 【命令】

**ipv6 host** *host-name ipv6-address* [ **vpn-instance** *vpn-instance-name* ] **undo ipv6 host** *host-name ipv6-address* [ **vpn-instance** *vpn-instance-name* ]

## 【视图】

系统视图

#### <span id="page-11-4"></span>1.1.41 isis peer-ip-ignore

**isis peer-ip-ignore** 命令用来配置在 PPP 接口上取消与对端路由器建立邻接关系必须在同一网段 的限制, 即在 PPP 协议接口上接收 Hello 报文时, 如果对端的 IP 地址与当前接口不在同一网段也 可以建立邻居关系。

**undo isis peer-ip-ignore** 命令用来恢复缺省情况。

#### 【命令】

**isis peer-ip-ignore undo isis peer-ip-ignore**

#### 【视图】

接口视图

#### <span id="page-12-1"></span><span id="page-12-0"></span>1.1.42 l2vpn switchover

**l2vpn switchover** 命令用来将指定 PW 的流量手工倒换到它的冗余备份 PW 上。

#### 【命令】

**l2vpn switchover peer** *ip-address* **pw-id** *pw-id*

#### 【视图】

用户视图

### <span id="page-12-2"></span>1.1.43 link-aggregation lacp traffic-redirect-notification enable

**link-aggregation lacp traffic-redirect-notification enable** 命令用来使能聚合流量重定向功能。 **undo link-aggregation lacp traffic-redirect-notification enable** 命令用来关闭聚合流量重定向 功能。

## 【命令】

**link-aggregation lacp traffic-redirect-notification enable undo link-aggregation lacp traffic-redirect-notification enable** 

#### 【视图】

系统视图

#### <span id="page-12-3"></span>1.1.44 mac-address mac-learning enable

**mac-address mac-learning enable** 命令用来打开设备接口或者 VLAN 的 MAC 地址学习功能。 **undo mac-address mac-learning enable** 命令用来关闭设备接口或者 VLAN 的 MAC 地址学习功 能。

#### 【命令】

**mac-address mac-learning enable** 

**undo mac-address mac-learning enable**

#### 【视图】

系统视图

#### <span id="page-12-4"></span>1.1.45 mac-address mac-learning priority

**mac-address mac-learning priority** 命令用来配置指定接口的 MAC 地址学习优先级。 **undo mac-address mac-learning priority** 命令用来恢复缺省情况。

#### 【命令】

**mac-address mac-learning priority** { **high** | **low** } **undo mac-address mac-learning priority** 

## 【视图】

二层以太网接口视图/二层聚合接口视图

## <span id="page-12-5"></span>1.1.46 mad nd enable

**mad nd enable** 命令用来使能 ND MAD 检测功能。 **undo mad nd enable** 用来关闭 ND MAD 检测功能。

<span id="page-13-0"></span>**mad nd enable undo mad nd enable** 

#### 【视图】

VLAN 接口视图

## <span id="page-13-1"></span>1.1.47 mpls ldp no-auto-config

**mpls ldp no-auto-config** 命令用来在接口上禁止 IGP 自动配置 LDP 功能。 **undo mpls ldp no-auto-config** 命令用来恢复缺省情况。

## 【命令】

**mpls ldp no-auto-config undo mpls ldp no-auto-config**

#### 【视图】

接口视图

## <span id="page-13-2"></span>1.1.48 next-hop

**next-hop** 命令用来配置探测报文的下一跳 IP 地址。 **undo next-hop** 命令用来删除所配置的下一跳 IP 地址。

## 【命令】

**next-hop** *ip-address*

## **undo next-hop**

## 【视图】

ICMP-echo 测试类型视图

#### <span id="page-13-3"></span>1.1.49 nqa

**nqa** 命令用来创建 NQA 测试组,并进入 NQA 测试组视图。 **undo nqa** 命令用来删除 NQA 测试组。

## 【命令】

**nqa entry** *admin-name operation-tag* **undo nqa** { **all** | **entry** *admin-name operation-tag* }

### 【视图】

系统视图

#### <span id="page-13-4"></span>1.1.50 nqa agent enable

**nqa agent enable** 命令用来开启 NQA 客户端功能。 **undo nqa agent enable** 命令用来关闭 NQA 客户端功能,并停止所有正在进行的测试。

## 【命令】

**nqa agent enable undo nqa agent enable** 

## <span id="page-14-0"></span>【视图】

系统视图

## <span id="page-14-1"></span>1.1.51 nqa schedule

**nqa schedule** 命令用来配置测试组的启动时间和持续时间。 **undo nqa schedule** 命令用来停止该测试组的测试。

## 【命令】

**nqa schedule** *admin-name operation-tag* **start-time** { *hh*:*mm*:*ss* [ *yyyy/mm/dd* | *mm/dd/yyyy* ] | **now** } **lifetime** { *lifetime* | **forever** } [ **recurring** ]

**undo nqa schedule** *admin-name operation-tag*

## 【视图】

系统视图

# <span id="page-14-2"></span>1.1.52 ntp-service ipv6 acl

**ntp-service ipv6 acl** 命令用来设置对端设备对本地设备 IPv6 NTP 服务的访问控制权限。 **undo ntp-service ipv6 acl** 命令用来取消设置的访问控制权限。

## 【命令】

**ntp-service ipv6** { **peer** | **query** | **server** | **synchronization** } **acl** *acl-number*  **undo ntp-service ipv6** { **peer** | **query** | **server** | **synchronization** } **acl** *acl-number* 

## 【视图】

系统视图

## <span id="page-14-3"></span>1.1.53 ntp-service ipv6 inbound disable

**ntp-service ipv6 inbound disable** 命令用来禁止接口接收 NTP 的 IPv6 报文。 **undo ntp-service ipv6 inbound disable** 命令用来恢复缺省情况。

# 【命令】

**ntp-service ipv6 inbound disable undo ntp-service ipv6 inbound disable** 

#### 【视图】

接口视图

## <span id="page-14-4"></span>1.1.54 ntp-service ipv6 multicast-client

**ntp-service ipv6 multicast-client** 命令用来配置设备工作在 IPv6 NTP 组播客户端模式,并使用当 前接口接收 IPv6 NTP 组播报文。

**undo ntp-service ipv6 multicast-client** 命令用来取消 IPv6 NTP 组播客户端模式的配置。

### 【命令】

**ntp-service ipv6 multicast-client** *ipv6-multicast-address*

**undo ntp-service ipv6 multicast-client** *ipv6-multicast-address* 

#### 【视图】

接口视图

#### <span id="page-15-1"></span><span id="page-15-0"></span>1.1.55 ntp-service ipv6 multicast-server

**ntp-service ipv6 multicast-server** 命令用来配置设备工作在 IPv6 NTP 组播服务器模式,并使用 当前接口发送 IPv6 NTP 组播报文。

**undo ntp-service ipv6 multicast-server** 命令用来取消 IPv6 NTP 组播服务器模式的配置。

#### 【命令】

**ntp-service ipv6 multicast-server** *ipv6-multicast-address* [ **authentication-keyid** *keyid* | **ttl** *ttl-number* ] \*

**undo ntp-service ipv6 multicast-server** *ipv6-multicast-address* 

#### 【视图】

接口视图

#### <span id="page-15-2"></span>1.1.56 ntp-service ipv6 source

**ntp-service ipv6 source** 命令用指定 IPv6 NTP 报文的源接口。 **undo ntp-service ipv6 source** 命令用来恢复缺省情况。

## 【命令】

**ntp-service ipv6 source** *interface-type interface-number* **undo ntp-service ipv6 source** 

#### 【视图】

系统视图

#### <span id="page-15-3"></span>1.1.57 ntp-service ipv6 unicast-peer

**ntp-service ipv6 unicast-peer** 命令用来为设备指定 IPv6 被动对等体。

**undo ntp-service ipv6 unicast-peer** 命令用来取消为设备指定的 IPv6 被动对等体。

#### 【命令】

**ntp-service ipv6 unicast-peer** { *ipv6-address | peer-name* } [ **vpn-instance** *vpn-instance-name* ] [ **authentication-keyid** *keyid* | **priority** | **source** *interface-type interface-number* ] \* **undo ntp-service ipv6 unicast-peer** { *ipv6-address | peer-name* } [ **vpn-instance** *vpn-instance-name* ]

#### 【视图】

系统视图

#### <span id="page-15-4"></span>1.1.58 ntp-service ipv6 unicast-server

**ntp-service ipv6 unicast-server** 命令用来为设备指定 IPv6 NTP 服务器。

**undo ntp-service ipv6 unicast-server** 命令用来取消为设备指定的 IPv6 NTP 服务器。

## 【命令】

**ntp-service ipv6 unicast-server** { *ipv6-address | server-name* } [ **vpn-instance** *vpn-instance-name* ] [ **authentication-keyid** *keyid* | **priority** | **source** *interface-type interface-number* ] \* **undo ntp-service ipv6 unicast-server** { *ipv6-address | server-name* } [ **vpn-instance**  *vpn-instance-name* ]

## <span id="page-16-0"></span>【视图】

系统视图

## <span id="page-16-1"></span>1.1.59 preferred-path

**preferred-path** 命令用来指定到固定目的地址的首选隧道。 **undo preferred-path** 命令用来恢复缺省情况。

## 【命令】

**preferred-path tunnel** *number* **undo preferred-path tunnel** *number* 

## 【视图】

隧道策略视图

# <span id="page-16-2"></span>1.1.60 probe count

**probe count** 命令用来配置一次 NQA 测试中探测的次数。 **undo probe count** 命令用来恢复缺省情况。

# 【命令】

**probe count** *times* **undo probe count**

## 【视图】

ICMP-echo /UDP-echo 测试类型视图

## <span id="page-16-3"></span>1.1.61 probe timeout

**probe timeout** 命令用来配置探测的超时时间。 **undo probe timeout** 命令用来恢复缺省情况。

## 【命令】

**probe timeout** *timeout*

## **undo probe timeout**

# 【视图】

ICMP-echo/UDP-echo 测试类型视图

# <span id="page-16-4"></span>1.1.62 reaction checked-element probe-duration

**reaction checked-element probe-duration** 命令用来创建监测探测持续时间的阈值告警项。 **undo reaction** 命令用来删除指定的阈值告警项。

# 【命令】

**reaction** *item-number* **checked-element probe-duration threshold-type** { **accumulate** *accumulate-occurrences* | **average** | **consecutive** *consecutive-occurrences* } **threshold-value**  *upper-threshold lower-threshold* [ **action-type none** ]

## 【视图】

ICMP-echo/UDP-echo 测试类型视图

#### <span id="page-17-1"></span><span id="page-17-0"></span>1.1.63 reaction checked-element probe-fail

**reaction checked-element probe-fail** 命令用来创建监测探测失败次数的阈值告警项。 **undo reaction** 命令用来删除指定的阈值告警项。

#### 【命令】

**reaction** *item-number* **checked-element probe-fail threshold-type** { **accumulate** *accumulate-occurrences* | **consecutive** *consecutive-occurrences* } [ **action-type none** ] **undo reaction** *item-number*

#### 【视图】

ICMP-echo/UDP-echo 测试类型视图

#### <span id="page-17-2"></span>1.1.64 reaction checked-element probe-fail (for trigger)

**reaction checked-element probe-fail** 命令用来创建联动项,对当前所在测试组中的探测进行监测, 当连续探测失败次数达到阈值时,就触发其他模块联动。 **undo reaction** 命令用来删除指定的联动项。

#### 【命令】

**reaction** *item-number* **checked-element probe-fail threshold-type consecutive** *consecutive-occurrences* **action-type trigger-only**

#### **undo reaction** *item-number*

#### 【视图】

ICMP-echo/UDP-echo 测试类型视图

#### <span id="page-17-3"></span>1.1.65 revertive

**revertive** 命令用来配置 PW 冗余保护倒换的回切模式,即主 PW 恢复后流量是否从备份 PW 回切 到主 PW, 以及回切模式下的回切等待时间, 即主 PW 恢复后, 流量从备份 PW 回切到主 PW 的等 待时间。

**undo revertive wtr** 命令用来恢复回切等待时间的缺省情况,即回切等待时间为 0。 **undo revertive never** 命令用来恢复缺省情况。

## 【命令】

**revertive** { **wtr** *wtr-time* | **never** } **undo revertive** { **wtr** | **never** }

#### 【视图】

VPWS LDP 视图/VPWS static 视图

#### <span id="page-17-4"></span>1.1.66 route-option bypass-route

**route-option bypass-route** 命令用来启动路由表旁路功能,探测直连目的地的连通情况。**undo route-option bypass-route** 命令用来关闭路由表旁路功能。

#### 【命令】

**route-option bypass-route** 

**undo route-option bypass-route** 

#### 【视图】

ICMP-echo/UDP-echo 测试类型视图

#### <span id="page-18-1"></span><span id="page-18-0"></span>1.1.67 security-logfile save

**security-logfile save** 命令用来手动将安全日志文件缓冲区中的内容全部保存到安全日志文件。

#### 【命令】

#### **security-logfile save**

#### 【视图】

用户视图

#### <span id="page-18-2"></span>1.1.68 security-policy-server

**security-policy-server** 命令用来指定安全策略服务器。

**undo security-policy-server** 命令用来删除指定的安全策略服务器。

## 【命令】

**security-policy-server** { *ipv4-address |* **ipv6** *ipv6-address* } [ **vpn-instance** *vpn-instance-name* ] **undo security-policy-server** { { *ipv4-address |* **ipv6** *ipv6-address* } [ **vpn-instance** *vpn-instance-name* ] | **all** }

#### 【视图】

RADIUS 方案视图

#### <span id="page-18-3"></span>1.1.69 select-seq load-balance-number

**select-seq load-balance-number** 命令用来配置隧道的选择顺序和负载分担的隧道数目。 **undo select-seq load-balance-number** 命令用来恢复缺省配置。

#### 【命令】

**select-seq** { **cr-lsp** | **gre** | **lsp** } \* **load-balance-number** *number* **undo select-seq** 

## 【视图】

隧道策略视图

## <span id="page-18-4"></span>1.1.70 snmp-agent community

**snmp-agent community** 命令用来创建一个新的 SNMP 团体,并设置该团体的参数,包括访问权 限、配置团体名方式、访问控制列表和可访问的 MIB 视图。

**undo snmp-agent community** 命令用来删除指定的团体。

## 【命令】

**snmp-agent community** { **read** | **write** } *community-name* [ **mib-view** *view-name* ] [ **acl** *acl-number* | **acl ipv6** *ipv6-acl-number* ] \*

**undo snmp-agent community** { **read** | **write** } *community-name*

## 【视图】

系统视图

#### <span id="page-18-5"></span>1.1.71 snmp-agent group

**snmp-agent group** 命令用来创建一个新的 SNMP 组,并设置其访问权限。 **undo snmp-agent group** 命令用来删除一个指定的 SNMP 组。

<span id="page-19-0"></span>SNMPv1 和 SNMPv2c 版本下的命令格式是:

**snmp-agent group** { **v1** | **v2c** } *group-name* [ **read-view** *view-name* ] [ **write-view** *view-name* ] [ **notify-view** *view-name* ] [ **acl** *acl-number* | **acl ipv6** *ipv6-acl-number* ] \*

**undo snmp-agent group** { **v1** | **v2c** } *group-name*

## 【视图】

系统视图

# <span id="page-19-1"></span>1.1.72 snmp-agent usm-user { v1 | v2c }

**snmp-agent usm-user** { **v1** | **v2c** }命令用来为 SNMP 组添加新用户。

**undo snmp-agent usm-user** { **v1** | **v2c** }命令用来删除 SNMP 组的用户。

# 【命令】

**snmp-agent usm-user** { **v1** | **v2c** } *user-name group-name* [ **acl** *acl-number* | **acl ipv6**  *ipv6-acl-number* ] \*

**undo snmp-agent usm-user** { **v1** | **v2c** } *user-name group-name*

## 【视图】

系统视图

# <span id="page-19-2"></span>1.1.73 sntp ipv6 unicast-server

**sntp ipv6 unicast-server** 命令用来为设备指定 IPv6 NTP 服务器。

**undo sntp ipv6 unicast-server** 命令用来取消为设备指定的 IPv6 NTP 服务器。

# 【命令】

**sntp ipv6 unicast-server** { *ipv6-address* | *server-name* } [ **vpn-instance** *vpn-instance-name* ] [ **authentication-keyid** *keyid* | **source** *interface-type interface-number* ] \*

**undo sntp ipv6 unicast-server** { *ipv6-address | server-name* } [ **vpn-instance**  *vpn-instance-name* ]

## 【视图】

系统视图

# <span id="page-19-3"></span>1.1.74 source interface

**source interface** 命令用来配置探测报文的源接口,即将指定源接口的主 IP 地址作为 ICMP-echo 测试中探测报文的源 IP 地址。

**undo source interface** 命令用来恢复缺省情况。

## 【命令】

**source interface** *interface-type interface-number* **undo source interface** 

## 【视图】

ICMP-echo 测试类型视图

## <span id="page-19-4"></span>1.1.75 source ip

**source ip** 命令用来配置测试操作中探测报文的源 IP 地址。

<span id="page-20-0"></span>undo source ip 命令用来取消已配置的源 IP 地址, 即以报文发送接口的主 IP 地址作为探测报文中 的源 IP 地址。

# 【命令】

**source ip** *ip-address* **undo source ip**

## 【视图】

ICMP-echo/UDP-echo 测试类型视图

#### <span id="page-20-1"></span>1.1.76 source port

**source port** 命令用来配置测试操作中探测报文的源端口号。 **undo source port** 命令用来取消已配置的端口号。

## 【命令】

**source port** *port-number* **undo source port**

#### 【视图】

UDP-echo 测试类型视图

## <span id="page-20-2"></span>1.1.77 statistics hold-time

**statistics hold-time** 命令用来配置统计组的保存时间。 **undo statistics hold-time** 命令用来恢复缺省情况。

## 【命令】

**statistics hold-time** *hold-time* **undo statistics hold-time**

#### 【视图】

ICMP-echo/UDP-echo 测试类型视图

## <span id="page-20-3"></span>1.1.78 statistics max-group

**statistics max-group** 命令用来配置能够保存的最大统计组个数。 **undo statistics max-group** 命令用来恢复缺省情况。

#### 【命令】

**statistics max-group** *number* **undo statistics max-group**

#### 【视图】

ICMP-echo/UDP-echo 测试类型视图

#### <span id="page-20-4"></span>1.1.79 statistics interval

**statistics interval** 命令用来配置对探测结果进行统计的时间间隔。 **undo statistics interval** 命令用来恢复缺省情况。

#### 【命令】

**statistics interval** *interval*

#### **undo statistics interval**

## <span id="page-21-0"></span>【视图】

ICMP-echo/UDP-echo 测试类型视图

## <span id="page-21-1"></span>1.1.80 threshold

threshold 命令用来配置 10GE 接口工作在 WAN 模式下时,接口的 SD 告警门限和(或) SF 告警 门限。

**undo threshold** 命令用来恢复缺省情况。

#### 【命令】

**threshold** { **sd** *sdvalue* | **sf** *sfvalue* } \*

**undo threshold** [ **sd** | **sf** ]

## 【视图】

Ten-GigabitEthernet 接口视图

#### <span id="page-21-2"></span>1.1.81 tos

**tos** 命令用来配置 NQA 探测报文 IP 报文头中服务类型域的值。 **undo tos** 命令用来恢复缺省情况。

## 【命令】

**tos** *value*

# **undo tos**

## 【视图】

ICMP-echo/UDP-echo 测试类型视图

#### <span id="page-21-3"></span>1.1.82 track nqa

**track nqa** 命令用来创建与 NQA 测试组中指定联动项关联的 Track 项。 **undo track** 命令用来删除指定的 Track 项。

## 【命令】

**track** *track-entry-number* **nqa entry** *admin-name operation-tag* **reaction** *item-number* [ **delay** { **negative** *negative-time* | **positive** *positive-time* } \* ] **undo track** *track-entry-number*

#### 【视图】

系统视图

## <span id="page-21-4"></span>1.1.83 ttl

**ttl** 命令用来配置探测报文在网络中可以经过的最大跳数。 **undo ttl** 命令用来恢复缺省情况。

# 【命令】

**ttl** *value* **undo ttl** 

# <span id="page-22-0"></span>【视图】

ICMP-echo/UDP-echo 测试类型视图

## <span id="page-22-1"></span>1.1.84 type

**type** 命令用来配置当前测试组的测试类型,并进入测试组测试类型视图。

# 【命令】

## **type** { **icmp-echo** | **udp-echo** }

## 【视图】

NQA 测试组视图

# <span id="page-22-2"></span>1.1.85 virtual-cable-test

**virtual-cable-test** 命令用来对以太网接口连接电缆进行一次检测,并显示检测结果。

# 【命令】

## **virtual-cable-test**

# 【视图】

二层以太网接口视图

# <span id="page-22-3"></span>1.1.86 vpn-instance (ICMP-echo test type view)

**vpn-instance** 命令用来指定测试操作所属的 VPN。 **undo vpn-instance** 命令用来取消恢复缺省情况。

# 【命令】

**vpn-instance** *vpn-instance-name*  **undo vpn-instance** 

## 【视图】

ICMP-echo 测试类型视图

# <span id="page-22-4"></span>1.1.87 vrrp dot1q

**vrrp dot1q** 命令用来配置 IPv4 VRRP 的控制 VLAN。 **undo vrrp dot1q** 命令用来恢复缺省情况。

## 【命令】

**vrrp dot1q vid** *vlan-id* [ **secondary-dot1q** *secondary-vlan-id* ] **undo vrrp dot1q** 

## 【视图】

接口视图

# <span id="page-23-1"></span><span id="page-23-0"></span>1.2 不支持的模块

- 1.2.1 安全分册中的PKI模块(共 43 条命令)
- <span id="page-23-3"></span><span id="page-23-2"></span>1.2.2 安全分册中的SSL模块(共 12 条命令)
- <span id="page-23-4"></span>1.2.3 MPLS分册中的VPLS模块(共 29 条命令)
- <span id="page-23-5"></span>1.2.4 MPLS分册中的隧道策略模块(共 4 条命令)